Wie migriere ich von der lokalen Spam-Quarantäne der Cisco Email Security Appliance (ESA) in die zentrale Spam-Quarantäne der Security Management Appliance (SMA)? 

## Inhalt

**Einführung** Wie migriere ich von der lokalen Spam-Quarantäne der Cisco Email Security Appliance (ESA) in die zentrale Spam-Quarantäne der Security Management Appliance (SMA)? Annahmen Konfigurationsübersicht **Vorgehensweise** 

# Einführung

Dieses Dokument beschreibt, wie isolierte Nachrichten von der lokalen Spam-Quarantäne auf der ESA in die zentrale Spam-Quarantäne in SMA verschoben werden.

# Wie migriere ich von der lokalen Spam-Quarantäne der Cisco Email Security Appliance (ESA) in die zentrale Spam-Quarantäne der Security Management Appliance (SMA)?

## Annahmen

Bei der folgenden Lösung wird davon ausgegangen, dass die SMA-Appliance so konfiguriert ist, dass die ESA-Appliance(s) hinzugefügt und die zentrale Quarantäne aktiviert wurde.

## Konfigurationsübersicht

- 1. Zentrale Quarantäne auf der ESA-Appliance(s) aktivieren: **GUI > Sicherheitsdienste > Spam** Quarantine > Externe Spam-Quarantäne aktivieren
- 2. Deaktivieren Sie die lokale(n) Quarantäne(en):GUI > Übe**rwachung > Spam Quarantine>** Deaktivieren Sie die Option Spam Quarantine aktivieren.
- 3. Änderungen senden und bestätigen.
- 4. Optional können Sie Quarantänenachrichten über den unten beschriebenen Prozess von der lokalen in die zentrale Quarantäne migrieren.

### Vorgehensweise

Auf der ESA-Appliance müssen Sie die Warteschlange leeren. So leeren Sie die Workqueue:

Setzen Sie alle Listener unter Verwendung des CLI-Befehls Suspendierlistener aus, und wählen Sie die Option "1. Alle".

```
> suspendlistener
```
Choose the listener(s) you wish to suspend. Separate multiple entries with commas. 1. All 2. Public 3. Test [\*]> **1**

Warten Sie einige Zeit, bis die meisten in der Zustellwarteschlange befindlichen Nachrichten zugestellt werden. (Die Anzahl der "aktiven Empfänger" wird in der Ausgabe des Befehls Status und Tophosts angezeigt).

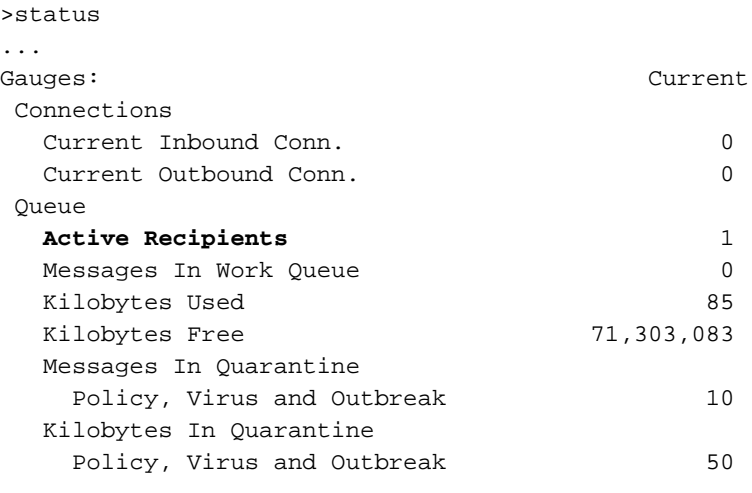

```
> tophosts
```
Sort results by:

```
1. Active Recipients
```
- 2. Connections Out
- 3. Delivered Recipients
- 4. Hard Bounced Recipients
- 5. Soft Bounced Events
- **[1]>**1

Status as of: Mon Sep 29 13:09:53 2014 EDT Hosts marked with '\*' were down as of the last delivery attempt.

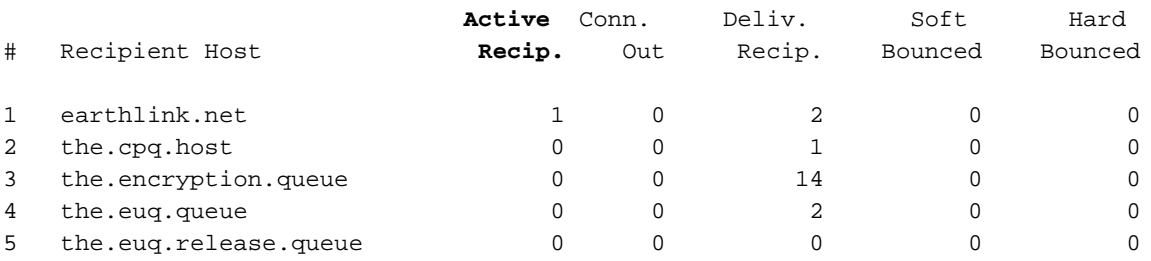

Wenn nach 1-2 Stunden noch Nachrichten in der Zustellwarteschlange vorhanden sind, müssen Sie diese Nachrichten mithilfe von Command-Bouncerecipients, die Option "3" wählen, zurückweisen. Alle" und warten, bis die Warteschlange leer wird.

#### > **bouncerecipients**

Please select how you would like to bounce messages: 1. By recipient host. 2. By Envelope From address. 3. All. [1]> **3** Absender von Bounce-Nachrichten erhalten eine Benachrichtigung, dass die Nachricht nicht zugestellt werden konnte.)

Unterbrechen Sie die Zustellung von Nachrichten mit Befehl Suspendierdel.

### > **suspenddel**

Enter the number of seconds to wait before abruptly closing connections. [30]>

Sichern Sie Ihre Konfiguration mithilfe des Befehls saveconfig oder mailconfig, da Ihre SMTP-Routen gelöscht und später erneut hinzugefügt werden müssen:

#### > **saveconfig**

Do you want to mask the password? Files with masked passwords cannot be loaded using loadconfig command. [Y]>

Über GUI Go to Network -> SMTP Routes und entfernen Sie alle SMTP Routen. (Notieren Sie sich die alten Routen, da Sie sie später erneut hinzufügen müssen.) Alternativ können Sie über die CLI print verwenden, um die Anzeige anzuzeigen und dann clear to remove zu löschen.

> smtproutes

There are currently 4 routes configured.

Choose the operation you want to perform: - NEW - Create a new route. - EDIT - Edit destinations of an existing route. DELETE - Remove a route. - PRINT - Display all routes. - IMPORT - Import new routes from a file. - EXPORT - Export all routes to a file. - CLEAR - Remove all routes. []> **print** .. []> **clear**

Bearbeiten Sie die SMTP-Route "All Other Domains" (Alle anderen Domänen), und legen Sie sie auf die IP-Adresse der SMA-Appliance und den Port auf 6025 fest.

[]> **edit** Enter the hostname you want to edit. []> **ALL** Choose the operation you want to perform: - ADD - Add new destination hosts. - REPLACE - Specify a new destination or set of destinations []> **REPLACE** Enter the destination hosts, separated by commas, which you want mail for ALL to be delivered. Enter USEDNS by itself to use normal DNS resolution for this route. Enter /dev/null by itself if you wish to discard the mail. Enclose in square brackets to force resolution via address (A) records, ignoring any MX records. []> **mysma.com:6025**

Default route updated.

Verifizieren: Bestätigen Sie die Änderungen und veröffentlichen Sie 2-3 Spam-Nachrichten von der lokalen Quarantäne als Test.

> **commit**

>**smtproutes**

Please enter some comments describing your changes: []> changed default smtp route to point to SMA

Wenn die freigegebenen Nachrichten korrekt in den zentralen Spam-Quarantänebereich gelangen, lassen Sie die übrigen Nachrichten freigeben.

Nachdem alle Nachrichten an die SMA-Appliance übertragen wurden, stellen Sie die alten SMTP-Routen auf der ESA-Appliance wieder her.

Deaktivieren Sie die Quarantäne für lokalen Spam, und aktivieren Sie stattdessen die zentrale Quarantäne.

Wiederaufnahme des normalen Betriebs auf der ESA mithilfe des Befehls Fortsetzen.

**> resume** Mail delivery resumed.